## **Kontakt per Klick anrufen**

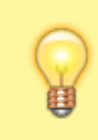

## **Hinweis:**

Für diese Funktion müssen mindestens das Kontakte- oder ein Anruflisten-Widget aktiv sein. Lesen Sie dazu bei Bedarf den Artikel [Widgets aus- oder einblenden.](https://wiki.ucware.com/benutzerhandbuch/anpassen/einblenden)

Mit dem UCC-Client können Sie direkt am Bildschirm auf die klassischen [Anrufe](https://wiki.ucware.com/benutzerhandbuch/hauptseite/telefonieren/sitemap) eines Telefons zugreifen. In diesem Artikel erfahren Sie, wie Sie Kontakte aus Ihrem Telefonbuch oder zurückliegenden Gesprächen per Klick anrufen.

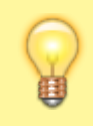

## **Hinweis:**

Wenn das Widget **Aktuelle Anrufe** ausgeblendet ist, werden die zugehörigen Funktionen in einem Pop-up angezeigt, sobald Anrufe ein- oder ausgehen.

Um einen Kontakt per Klick anzurufen, gehen Sie wie folgt vor:

1. Rufen Sie im UCC-Client die **Hauptseite** auf.

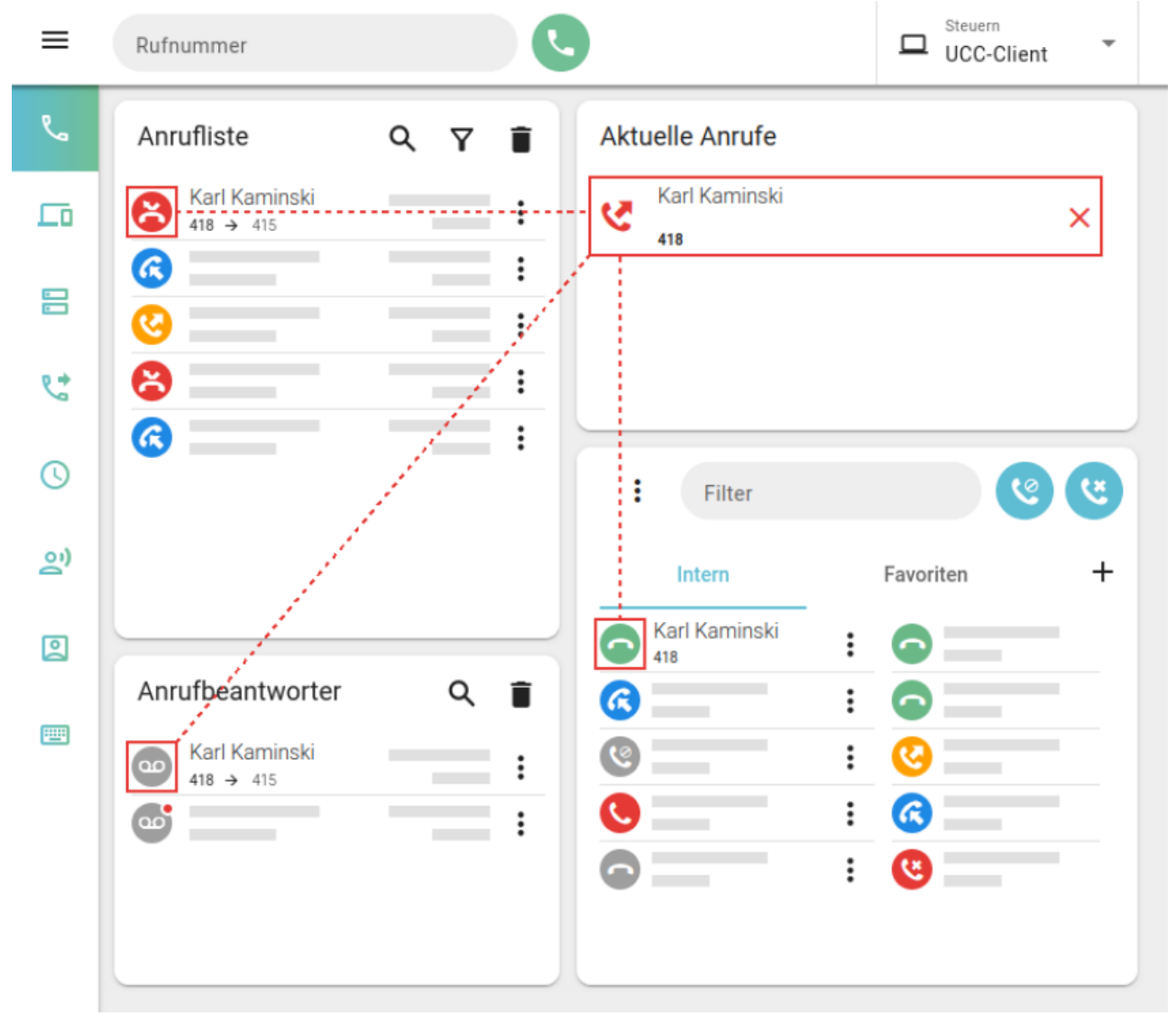

## **Hinweis:**

In der Standardansicht des **Kontakte-Widgets** wird stets nur eine Rufnummer pro Kontakt angezeigt. Um alle zugehörigen Nummern anzuzeigen, klicken Sie auf neben dem gewünschten Kontakt auf $\frac{\times}{n}$ 

2. Klicken Sie im **Kontakte-** oder einem **Anruflisten-Widget** auf das Symbol vor dem gewünschten Eintrag.

Last update: 18.03.2023 benutzerhandbuch:hauptseite:telefonieren:anruf\_klick https://wiki.ucware.com/benutzerhandbuch/hauptseite/telefonieren/anruf\_klick?rev=1677080705 14:47

Der Anruf wird gestartet und unter **Aktuelle Anrufe** angezeigt.

Im laufenden Gespräch haben Sie Zugriff auf die folgenden Funktionen:

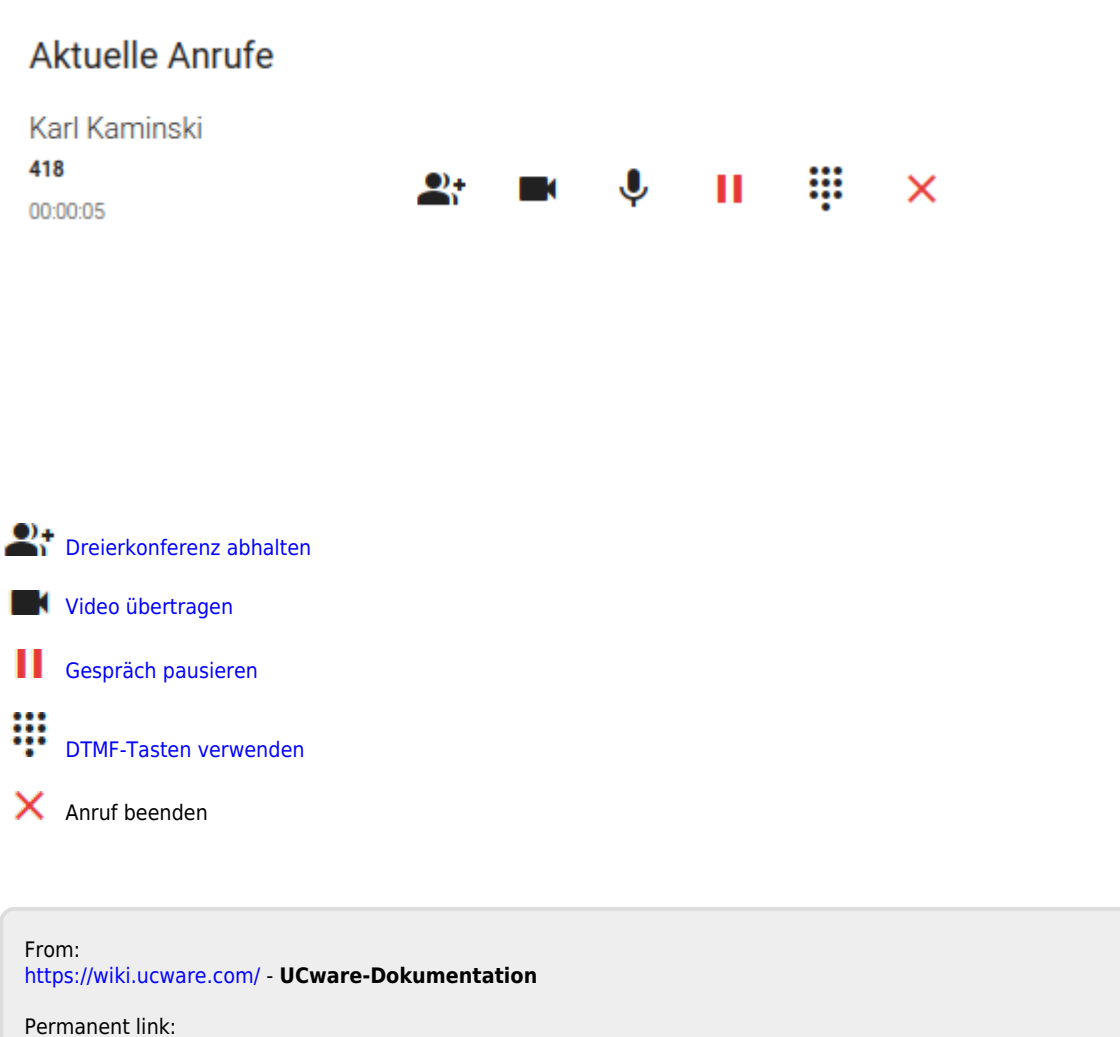

**[https://wiki.ucware.com/benutzerhandbuch/hauptseite/telefonieren/anruf\\_klick?rev=1677080705](https://wiki.ucware.com/benutzerhandbuch/hauptseite/telefonieren/anruf_klick?rev=1677080705)**

Last update: **18.03.2023 14:47**

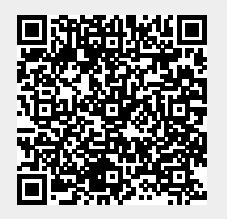